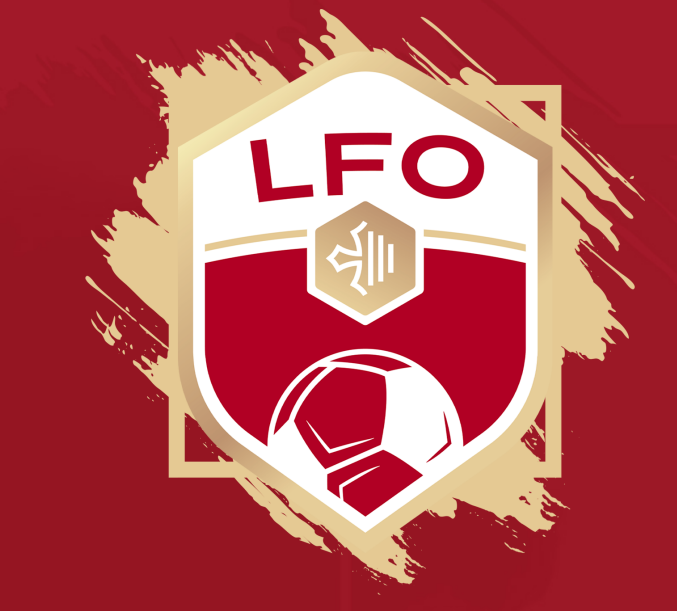

FAIRE UNE DEMANDE DE CHANGEMENT DE CLUB

## LA DEMATERIALISATION

### Pour effectuer une demande de changement de club, Cliquezdans le menu « Dématérialisées», puissur « Nouvelledemande».

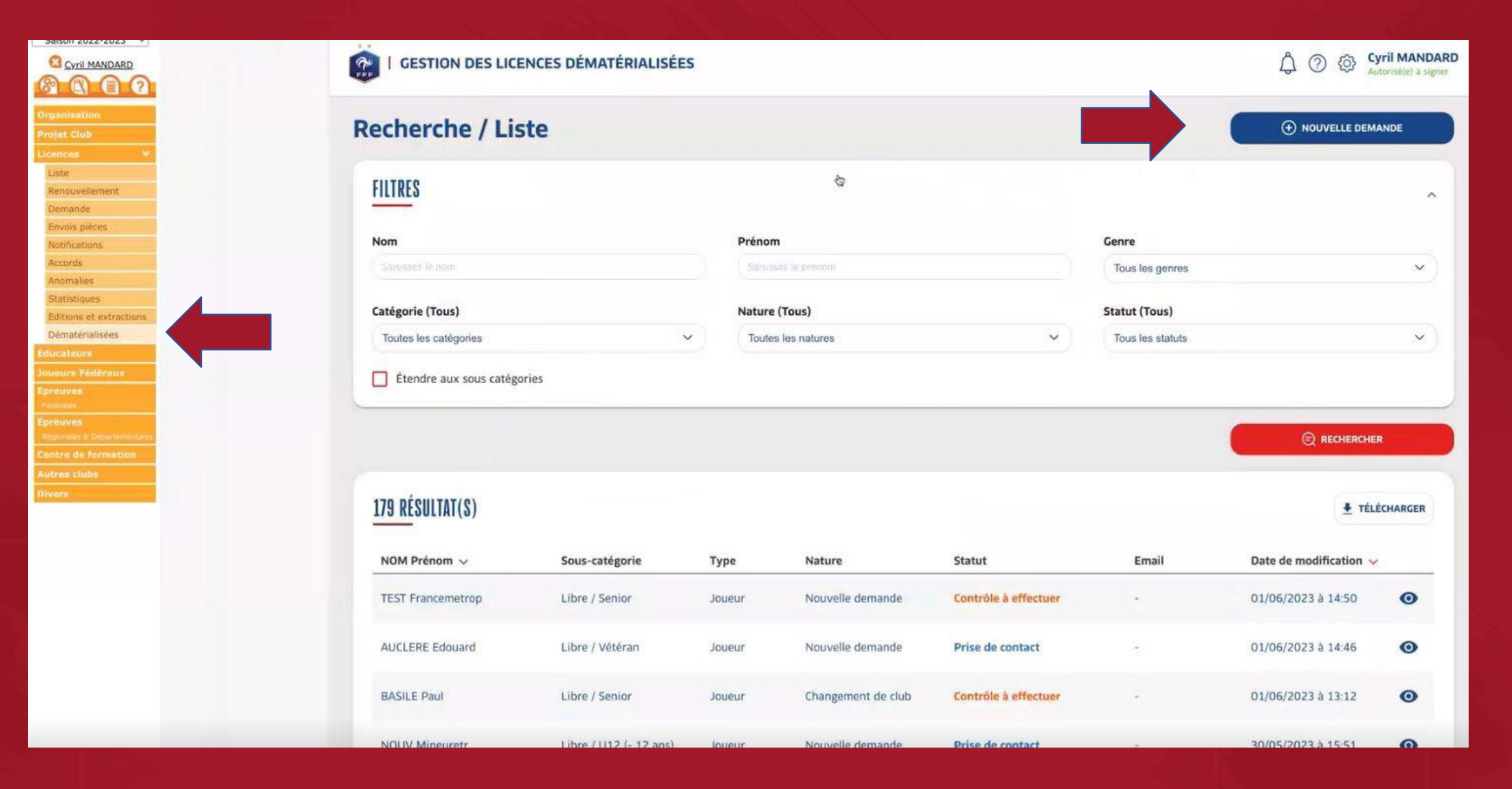

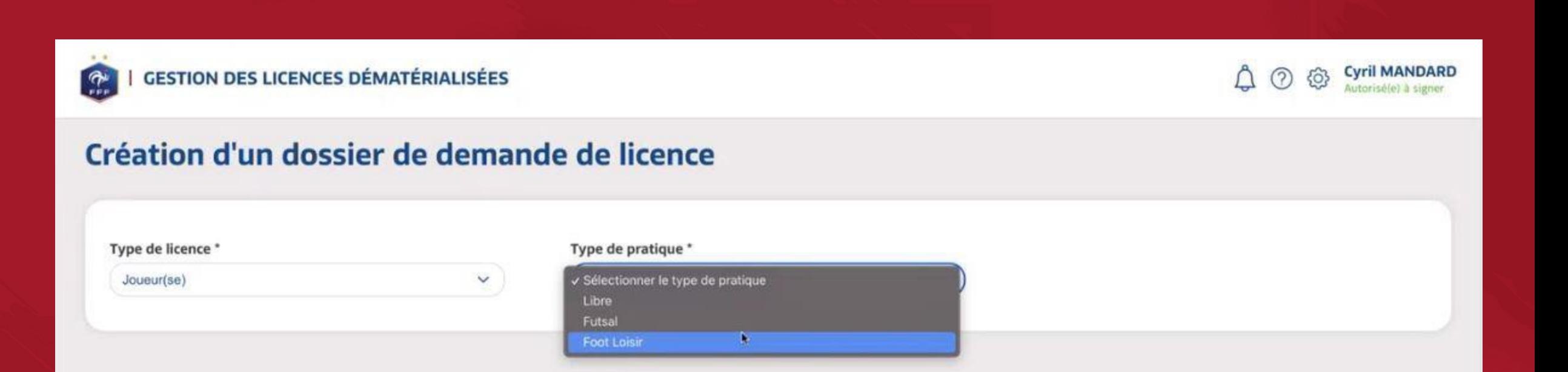

## Choisissez le type de licence, puisle type de pratique.

Complétez l'ensemble des éléments demandés avec l'aide la carte d'identité du licencié. Entrez l'email du licencié deux fois, puis validez.

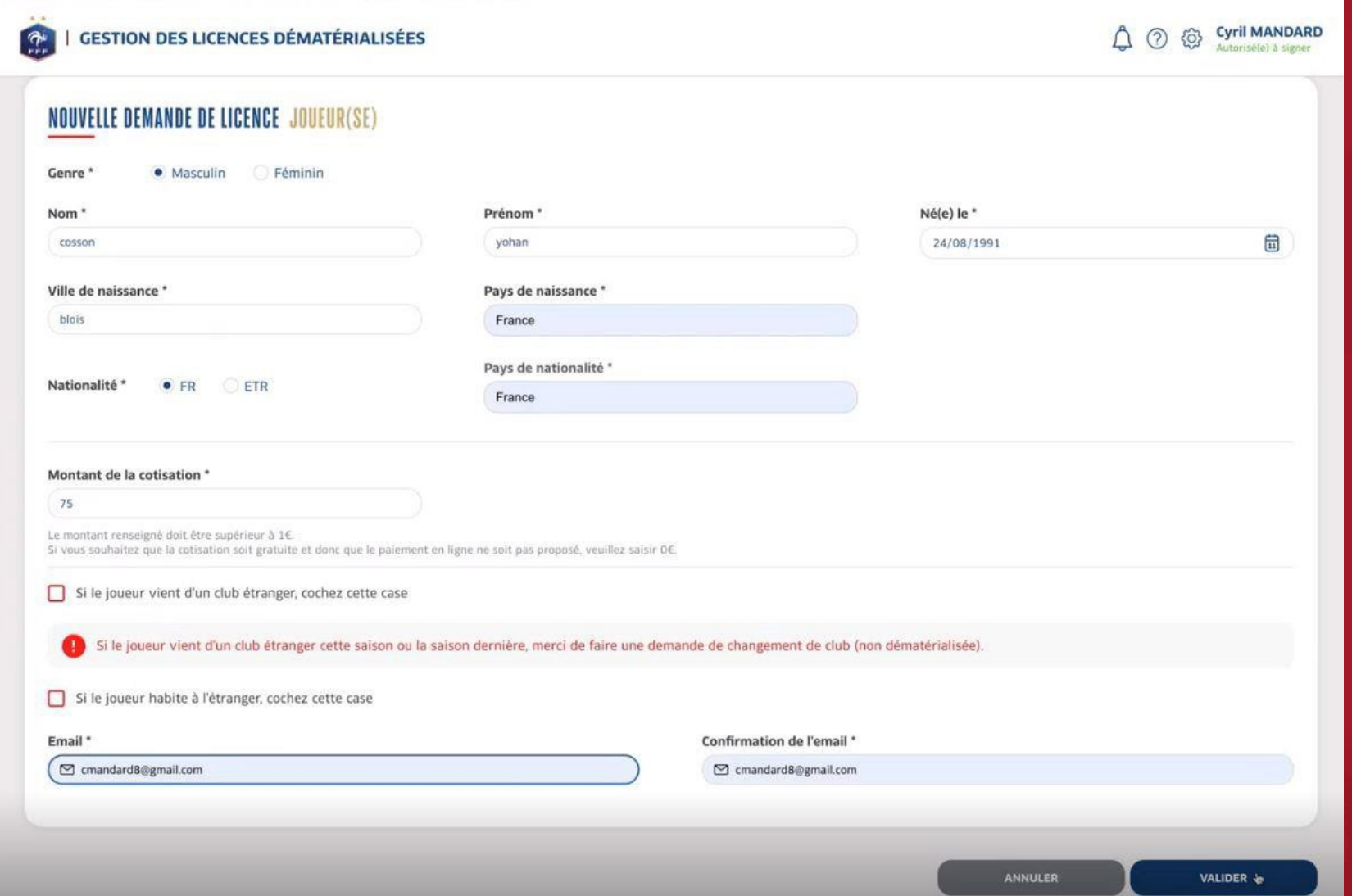

Avec les éléments enregistrés précédemment, le logiciel retrouve automatiquementles derniers clubs de votre joueur. Cliquezsur la ligne correspondantà son dernier club.

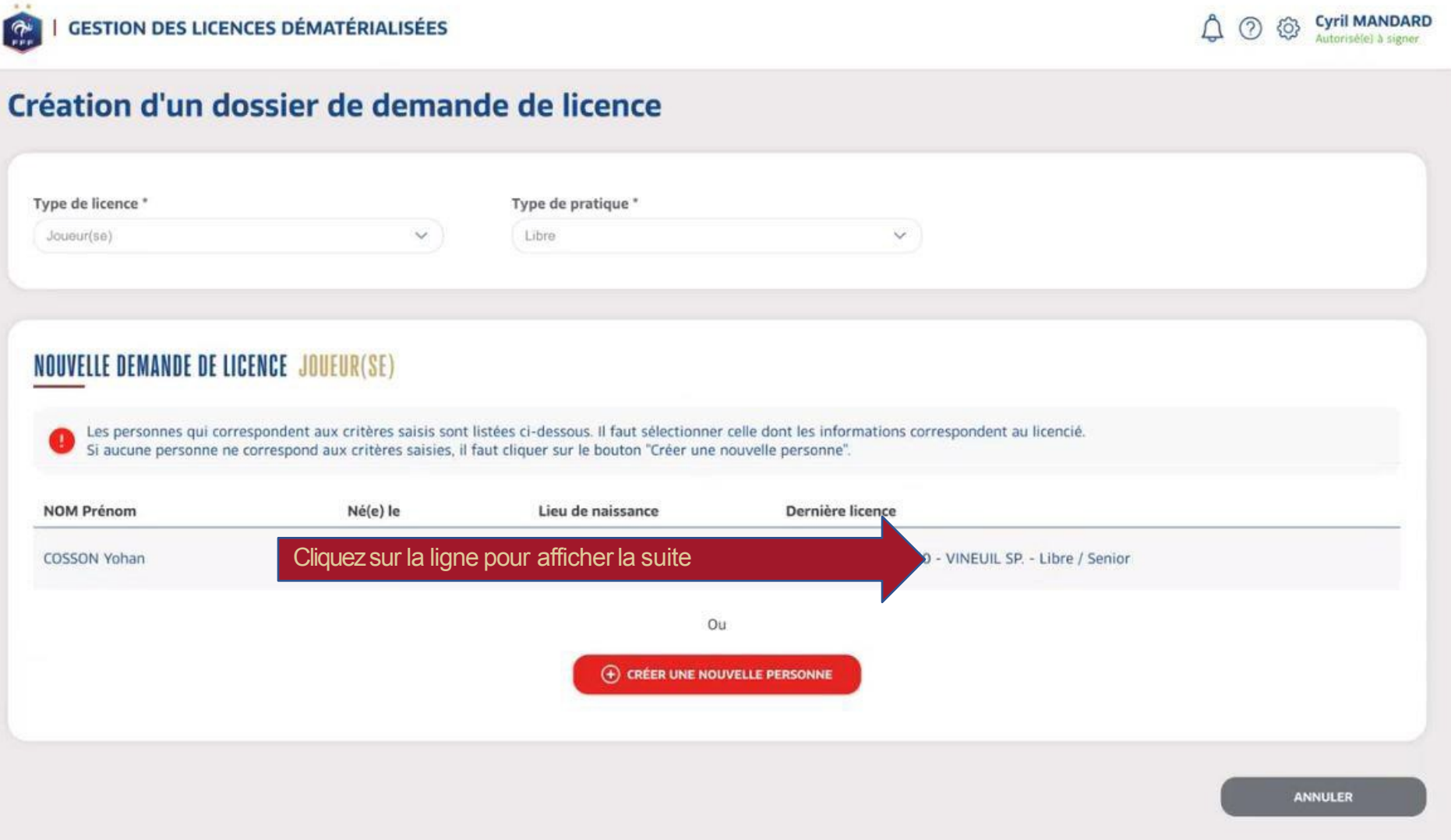

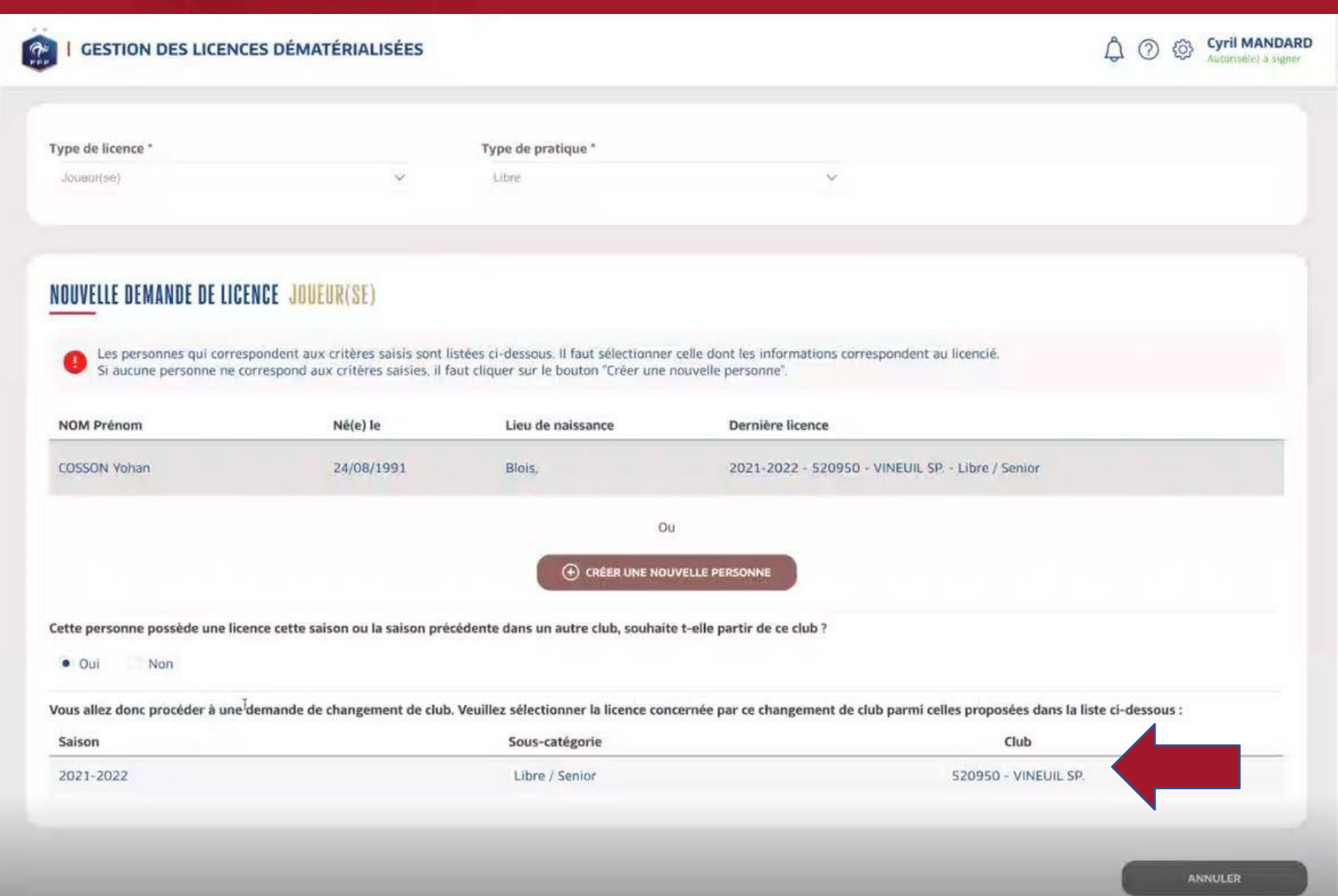

Cochez OUI pour confirmer que le joueur souhaite changer de club.

Cliquez à nouveau sur la ligne du dernier club quitté afin d'envoyer le formulaire à remplir au licencié.

### Suite au retour du licencié, la ligne passe en « contrôle à effectuer ». Cliquez sur l'œil pour visualisez les réponses du licencié.

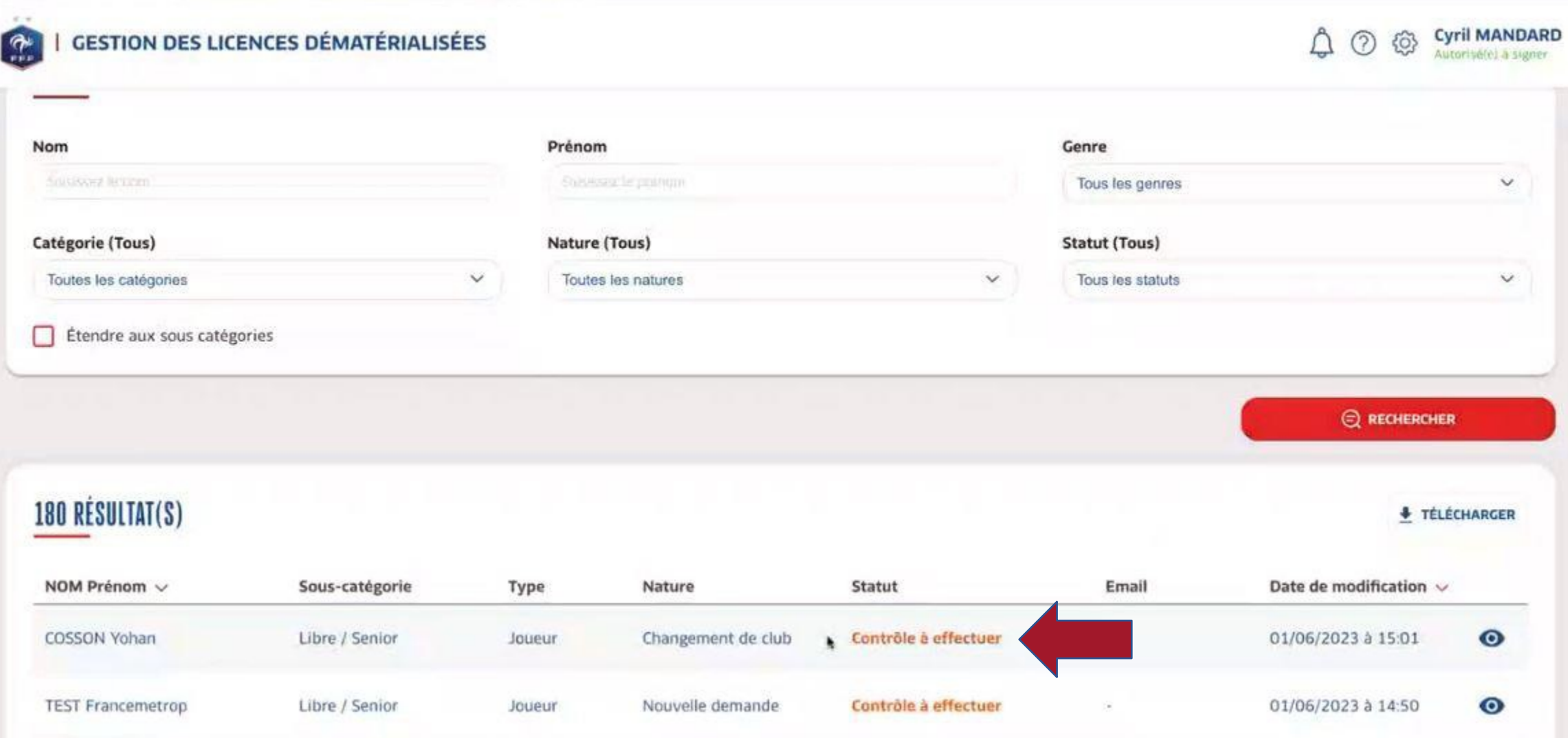

#### **Yohan COSSON**

#### Statut : Contrôle à effectuer

Formulaire en ligne : https://demat-ui-dev.fff.fr /licenses/renew?token=f214f145-d2b5-47c3-8f48-9d53737c02f8 Date d'envoi de la demande : 01/06/2023

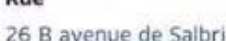

Code postal 41200

said and

#### **CONTACTS**

Mobile personnel 0659934654

Téléphone domicile 0254982161

**REJETER LA DEMANDE** 

соприении

Ville

Millancay

#### **ASSURANCE**

Souscription aux garanties complémentaires Oui

#### PIÈCES JUSTIFICATIVES

Certificat médical tamponné et signé

Photo d'identité à jour de la personne

#### **CHANGEMENT DE CLUB**

Club quitté 2021-2022 - 520950 - VINEUIL SP. - Libre / Senior **Email principal** 

Pays de résidence

26 B avenue de Salbris

Lieu-uit

France

cmandard8@gmail.com

#### **COTISATION EN LIGNE**

Paiement de la cotisation en ligne Non

◎ X 而

面  $\bullet$   $\times$  $50$ 

Choix du motif de changement de club \*

Sélectionner un motif

**ACCEPTER LA DEMANDE** 

Catégorie : Libre / Senior Nature : Changement de club

×

Vérifiez les éléments envoyés en cliquant sur l'oeil.

Si besoin, retouchez ou refusez les documents.

Choisissez un motif de changement de club dans la liste, puis ACCEPTERLA **DEMANDE** 

Après vérification des informations, cliquez sur DEMANDER ACCORD DU QUB Ou REJETER la demande si vous ne souhaitez pas faire aboutir la demande.

#### **CHANGEMENT DE CLUB**

#### Club quitté

2021-2022 - 520950 - VINEUIL SP. - Libre / Senior

#### Cas

315 - Changement de club pour un Senior dans la même pratique après le 31/01 (Art. 152.4). L'obtention de l'accord du club quitté est obligatoire. La licence de ce joueur ou de cette joueuse comportera le cachet mutation hors période. Il ou elle ne pourra participer qu'aux compétitions de District sauf la division supérieure. Cachets sur la licence : MUTATION HORS PERIODE UNIQUEMENT COMPETITIONS DE DISTRICT SAUF DIVISION SUPERIEURE

#### Cachet(s)

MUTATION HORS PERIODE Ø

Restriction de participation art. 152.4 ø

**REJETER LA DEMANDE** 

#### Choix du motif de changement de club \*

Changement de club pour raison personnelle

#### **Condition applicable**

Ne vient pas d'un club fusionné, Demande de mutation après date limite, Déjà une licence (celle à muter comprise) de même type dans la saison courante ou précédente dans autre club, Accord obligatoire

 $\checkmark$ 

**DEMANDER ACCORD CLUB** 

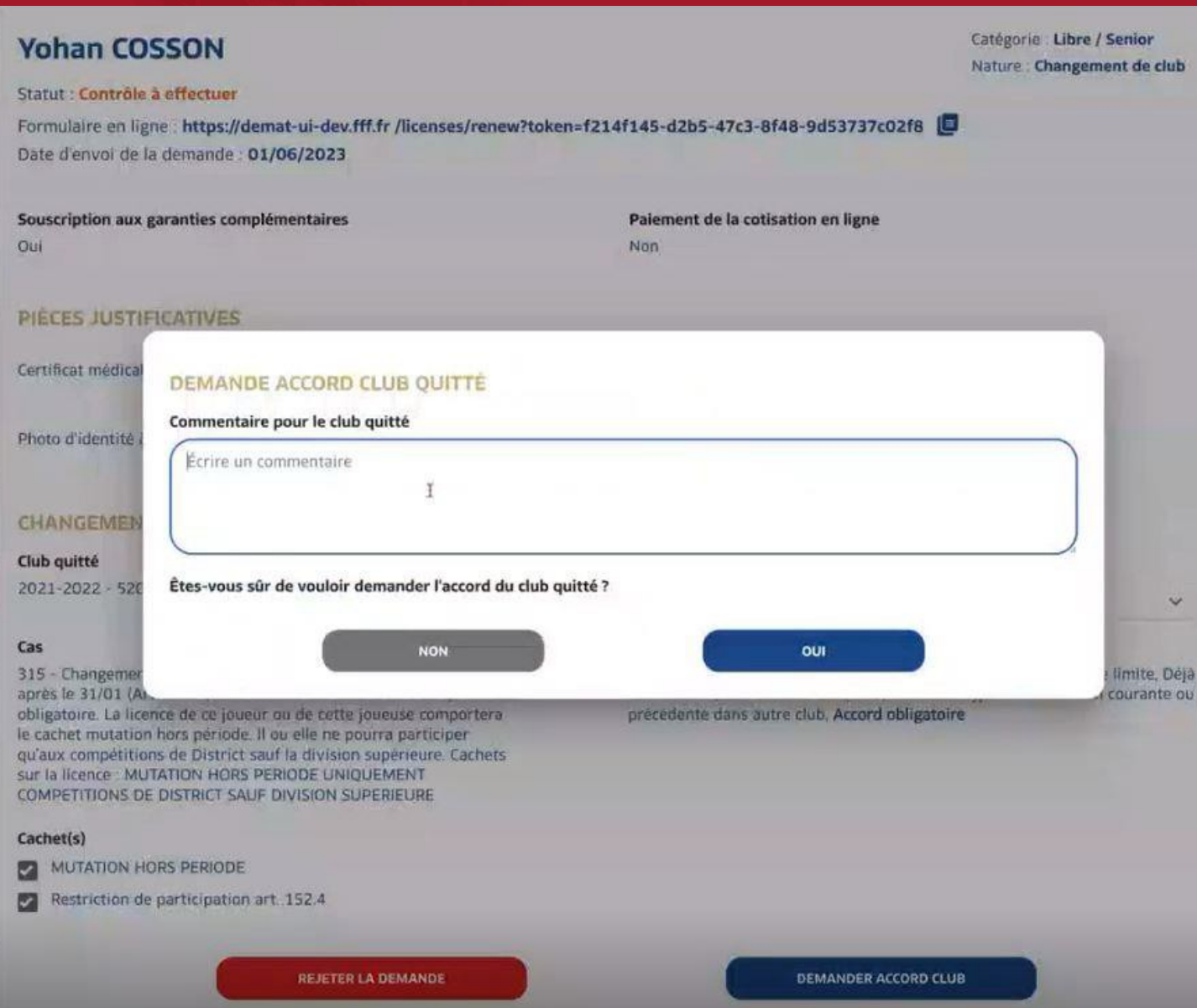

Finalisez la demande d'accord de club quitté en laissant un commentaire puis cliquez OUI.

 $\boldsymbol{\mathsf{x}}$ 

## Dans le menu Dématérialisées, le statut de la demande de licence passe à « Accord de club quitté en attente ».

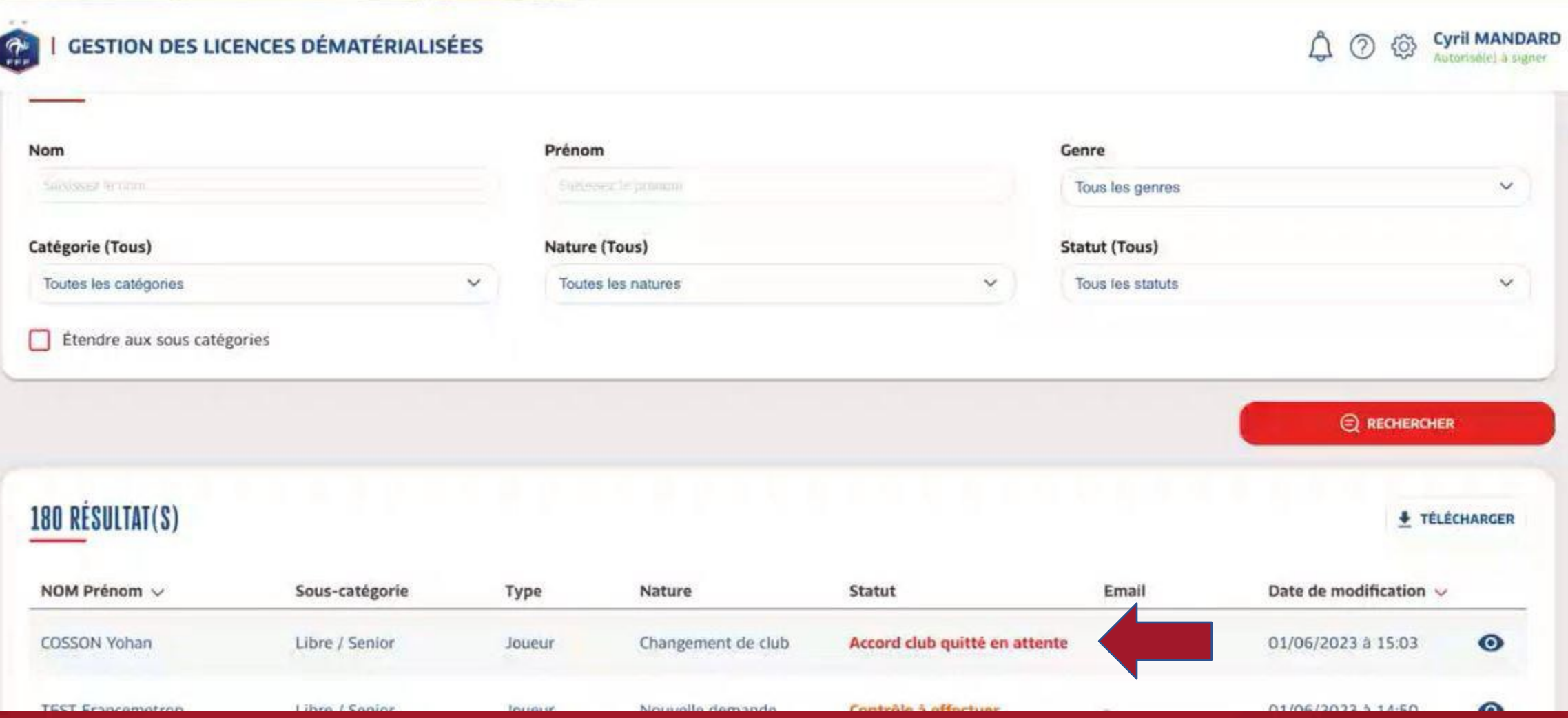

# **VISUEL DANS LE** CLUB QUITTÉ

Dans le Footclubs du club quitté, les notifications affichent qu'une demande d'accord de club quitté a été saisie par la DEMATERIALISATION et qu'il faut se rendre dans le menu Dématérialisées afin de REJETER ou ACCEPTER la demande.

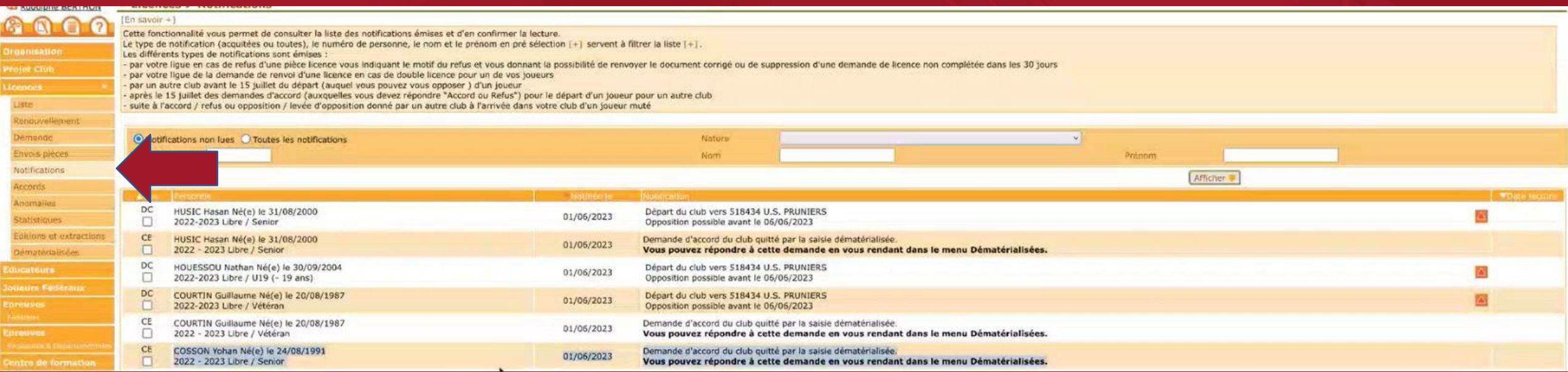

## Les demandes d'accord demandées à mon club sont visibles en cliquant sur la cloche.

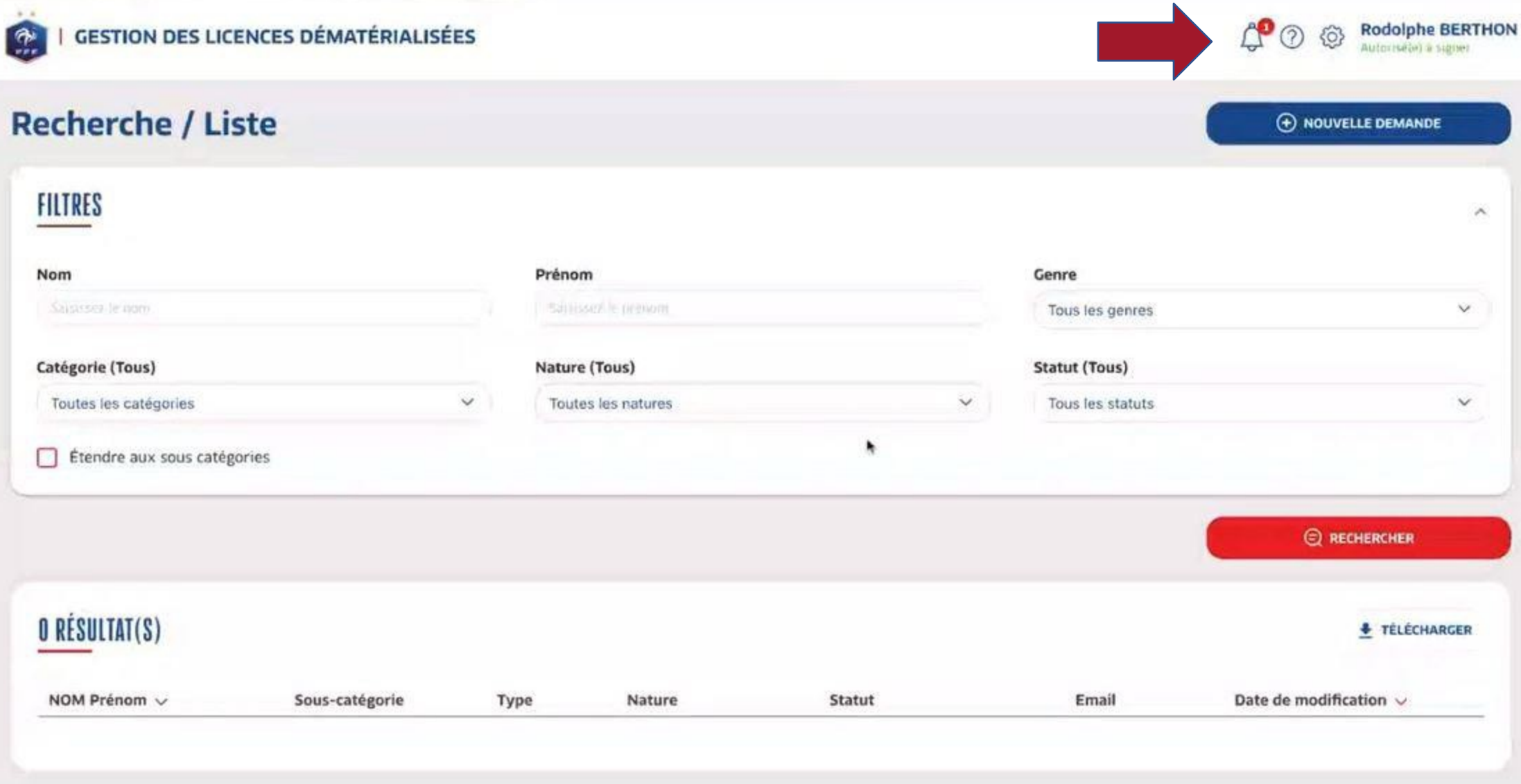

Pour répondre à la demande, cliquez sur l'icone pour vous diriger sur la page suivante.

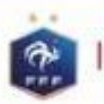

**GESTION DES LICENCES DÉMATÉRIALISÉES** 

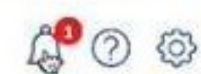

**Rodolphe BERTHON** 

## Accords demandés à mon club par un autre club

## 1 RÉSULTAT(S)

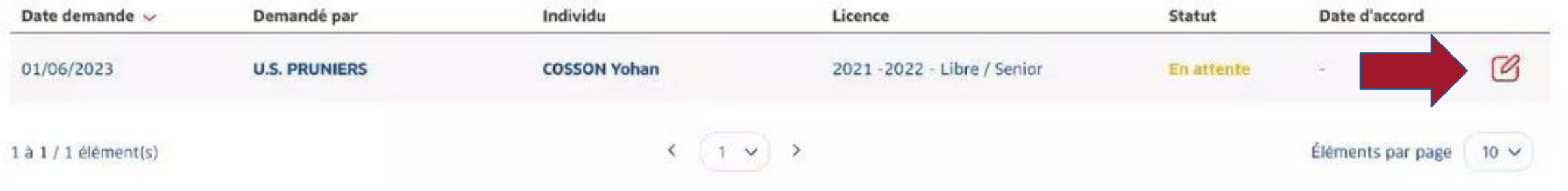

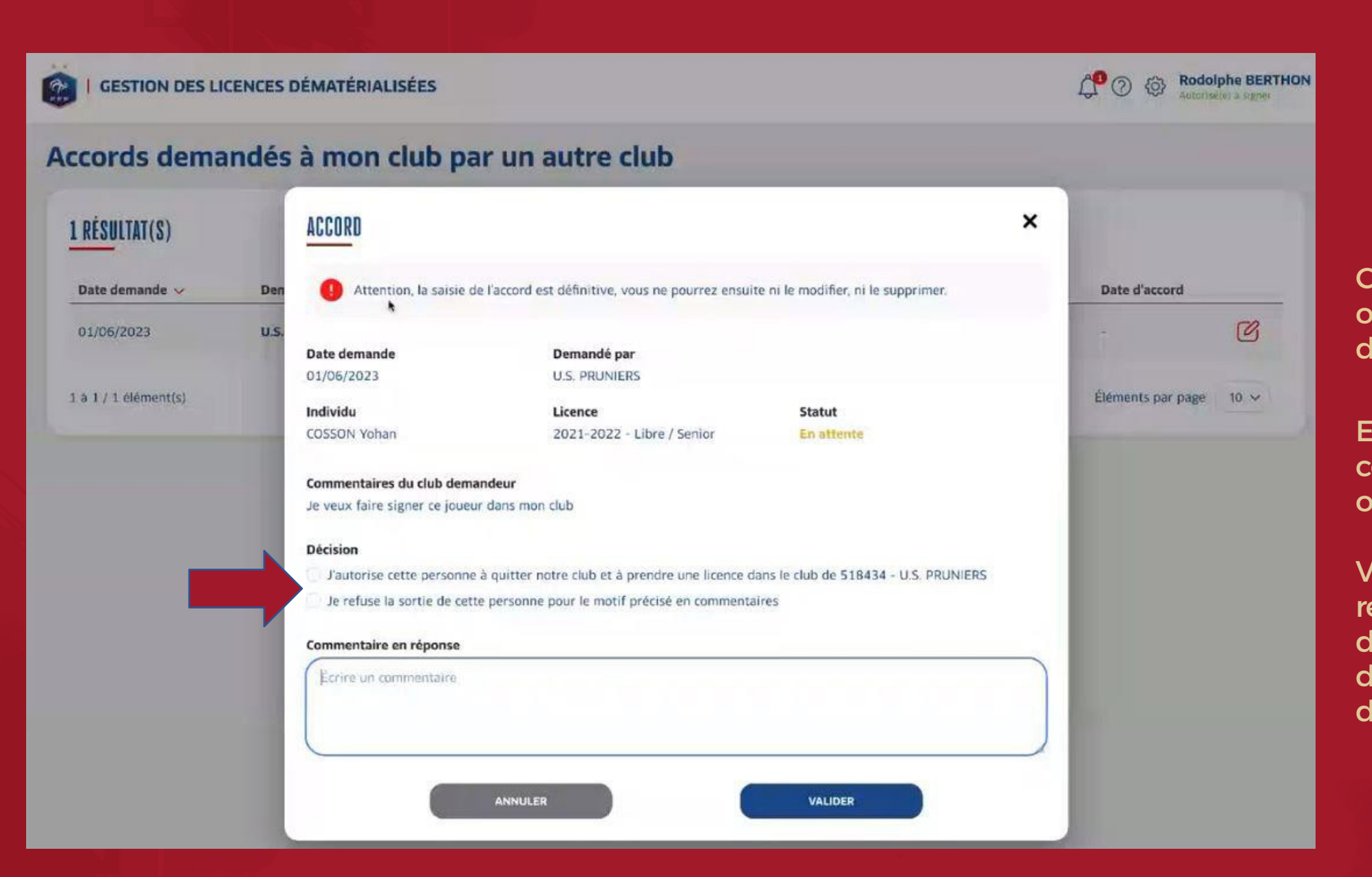

Choisissez d'accepter ou de refuser la demande puis valider.

Encasde refus, un commentaire est obligatoire.

Vous pourrez, si vous l'avez refusé, revenir sur votre décision et accepter la demande de changement de club.

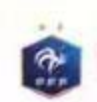

#### **GESTION DES LICENCES DÉMATÉRIALISÉES**

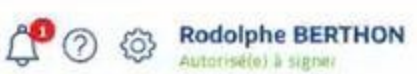

## Accords demandés à mon club par un autre club

## 1 RÉSULTAT(S)

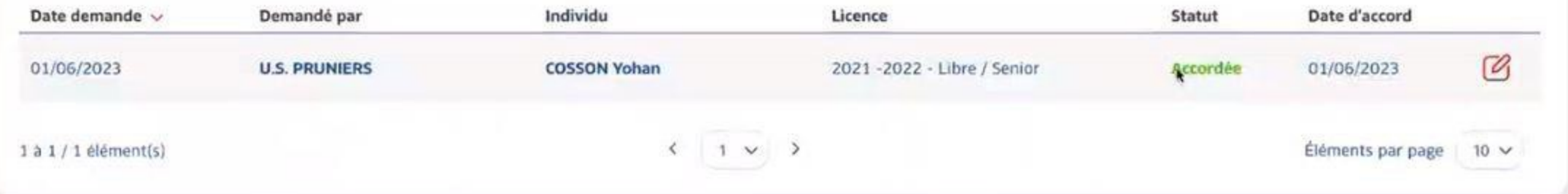

# VISUEL DANS LE CLUB DEMANDEUR

Une fois l'accord du club quitté obtenu, le statut de la licence passe à « en attente de signature club », Vous devez cliquez sur l'œil afin de valider la demande de licence afin qu'elle parvienne au service de la Ligue de FootballOccitanie.

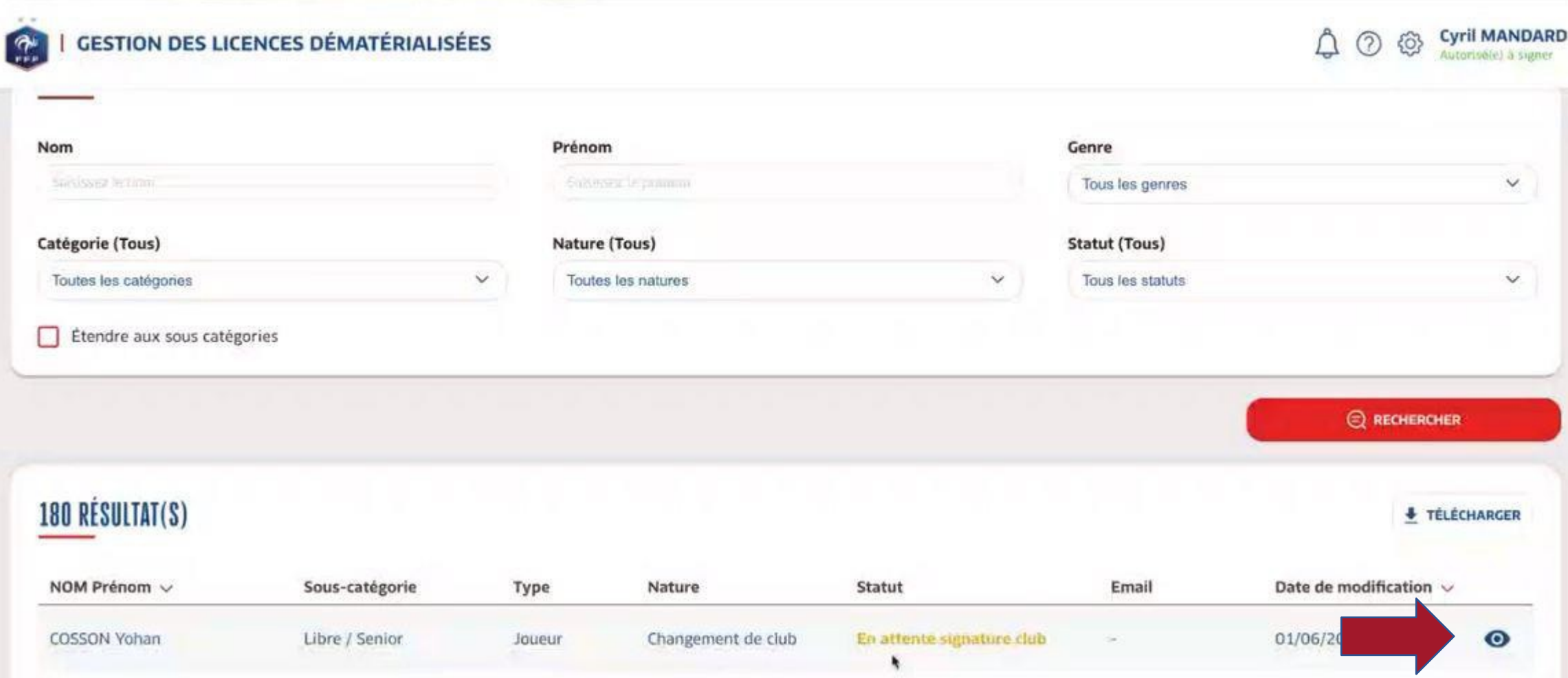

Vous pouvez signer la demande afin qu'elle parvienne au service de la Ligue de Football Occitanie. Ou la rejeter si vous ne souhaitez pas continuer la saisie.

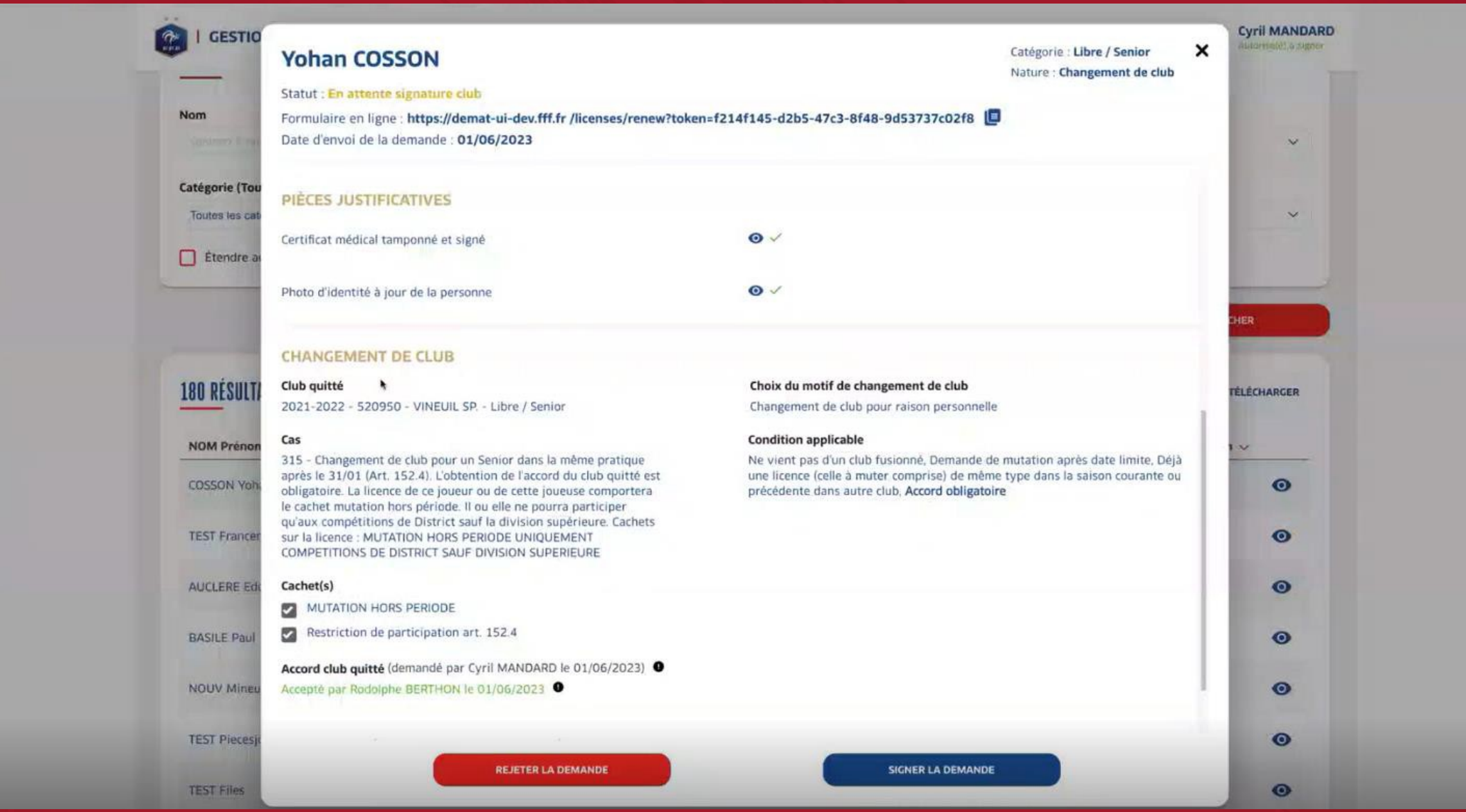